## **Лабораториялық жұмыс №2**

# **1. Маршрутизатордың бастапқы конфигурациясын орындау**

**Жұмыс мақсаты:** маршрутизаторлың бастапқы конфигурациясын орындау.

**Жұмыстың барысы:** бұл лабораториялық жұмыста сіздер клиенттік маршрутизатор Cisco 1841 түйіндік атауын жəне конфигурациялық паролдарын қою дағыдаларын қалыптастырасыздар.

#### **Əдістемелік нұсқаулар.**

**1.** Маршрутизаторға түйіндік атау беру. Клиенттік ДК эмуляция программасы арқылы клиенттік маршрутизаторға консоль арқылы

 $L = 2$ қосылыңыз.

Маршрутизаторға CustomerRouter түйіндік атауын келесі 3 команда арқылы береміз: Router>enable

Router#conf ter Router(config)#hostnam e CustomerRouter. Сурет 2.2

```
Сурет 2.1.
```
**2.** Ерекше қатынау паролін жəне шифрлеуге қатысты конфигурацияны орындау. Басты конфигуарциялау режимінде cisco паролін енгіземіз:

 CustomerRouter(config)#enable password cisco

Ерекше қатынау паролін cisco123 шифрлеуді secret командасы арқылы орындау:

 $-10x$ Physical Config CLI IOS Command Line Interface  $\blacktriangle$ .<br>Press RETURN to get started. .<br>Router#conf ter Enter configuration commands, one per line. End with CNTL/2 .<br>Router/config)fbostname CustomerRouter Copy Paste

 CustomerRouter(config)#enable secret cisco123

**3.** Келесі консольді парольді конфигурациялау. Маршрутизатордың басты конфигурациялау режимінен, ол терезе келесі түрде болады.

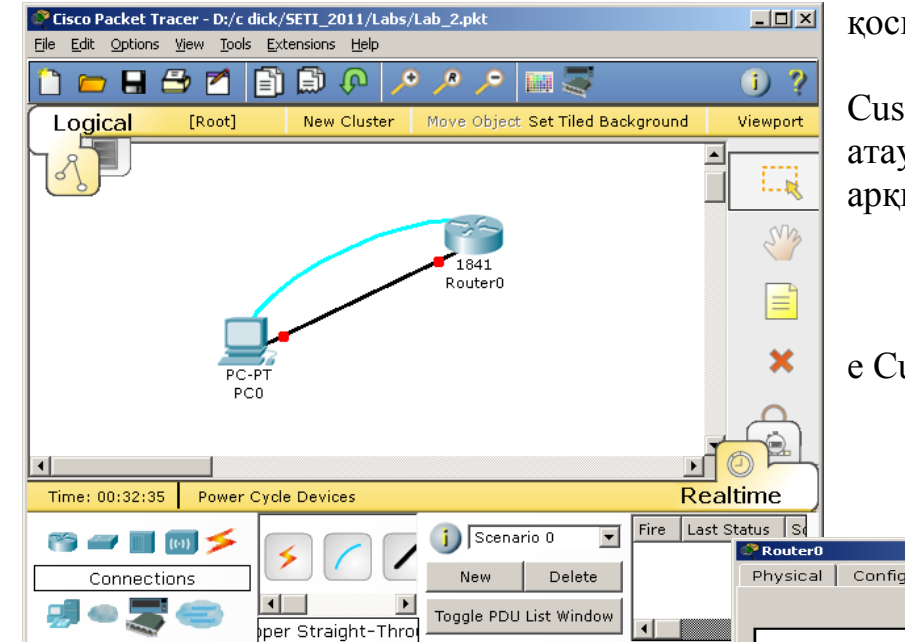

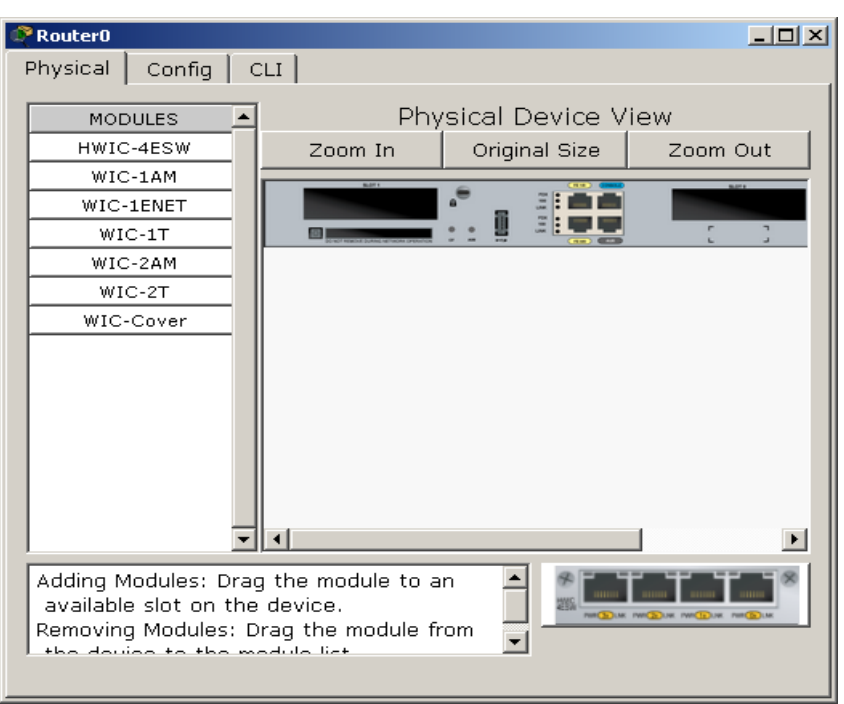

Осы терезеден СLI бетпарақшасын таңдап, ол жерде келесі команданы анықтаймыз:

CustomerRouter(config)#line console 0

CustomerRouter(config-line)#password cisco123

CustomerRouter(config-line)#login

CustomerRouter(config-line)#exit

CustomerRouter(config)#

**4.** Виртуальді терминалдан маршрутизаторға қатынау үшін vty паролін қою үшін жоғарыда көрсетілген терезедегі командалық жолда келесі команданы жазамыз:

CustomerRouter(config)#line vty 0 4

Одан кейін конфигурациялау режимінен шығып, сеансты аяқтамыз:

CustomerRouter(config-line)#password cisco123

CustomerRouter(config-line)#login

CustomerRouter(config-line)#exit

CustomerRouter(config)#end

Ерекше қатынау EXEC режимінде ағымдағы конфигурацияны бастапқы конфигурация файлына сақтау үшін келесі команда пайдаланылады:

CustomerRouter#copy run start

**5.** Конфигуарциясын тексеру. Сеансты аяқтап, клиенттік маршрутизатор жүйесіне қайта кіріп көреміз, жұмыс барысындағы командалар мен парольдерді дəл тере отырып, конфигурация терезесінде сəтті жұмыс істей аласыз.

Қосымша сұрақтар:

- 1. Cisco IOS командалық жолының қандай командаларын жиі қолдандыңыз?
- 2. Клиенттік маршрутизаторға қатынау паролдерін бере отырып сенімділігін қалай арттыруға болады?

## **2. show командасы арқылы маршрутизатордың ағымдағы конфигуарциясын көру**

**1.** Қолданушының командалық жолында ерекшеленген режимге **enable** командасы арқылы еніп, **show running-config** маршрутизатордың жедел жадындағы ағымдағы конфигурациясын көрсетіңіз.

## **CustomerRouter#show running-config**

```
Building configuration... 
Current configuration : 553 bytes 
! 
version 12.4 
no service password-encryption 
! 
hostname CustomerRouter 
ip ssh version 1 
interface FastEthernet0/0 
 ip address 192.168.1.1 255.255.255.0 
 duplex auto 
 speed auto 
! 
interface FastEthernet0/1 
 no ip address 
 duplex auto 
 speed auto 
 shutdown 
! 
interface Serial0/1/0 
 ip address 209.165.200.1 255.255.255.224 
 clock rate 64000 
! 
interface Serial0/1/1 
 no ip address 
 shutdown 
interface Vlan1 
 no ip address 
 shutdown 
! 
ip classless 
ip route 0.0.0.0 0.0.0.0 209.165.200.226
```

```
! 
line con 0 
line vty 0 4 
 login 
! 
end
```
Аталған команданы қолдану барысында жоғарыда көрсетілгендей мəліметтердің үзіндісін көре аласыз. Енді төмендегі командаларды орындаңыз:

Router#**configure terminal**  Enter configuration commands, one per line. End with CNTL/Z. Router(config)#**hostname Netacad**  Netacad(config)#**end**  Netacad#

**show running-config** командасын қайта қолданып маршрутизатордың конфигурациясында не өзгегенін түсіндіріңіз.

2. Маршрутизатордың бастапқы конфигурациясын бейнелеу үшін келесі команданы қолданамыз:

Router#show startup-config

3. Ағымдағы конфигурацияны бастапқы конфигуарция файлына сақтау үшін copy running-config startup-config командасын reload пайдаланымыз.

CustomerRouter>en CustomerRouter#copy running-config startup-config Destination filename [startup-config]? Building configuration...  $[OK]$ 

4. Маршрутизаторды қайта жүктеу үшін reload командасы қолданылады **CustomerRouter#reload** 

Proceed with reload? [confirm]

5. Маршрутизатор туралы жүйелік ақпараттарды алу үшін **show version**  командасы пайдаланылады, бұл команда арқылы маршрутизатордың ішкі компоненттері туралы пайдалы ақпараттар ала аламыз, мысалы жедел жады көлемі, операциялық жүйе нұсқасы, орнатылған интерфейстер жəне олардың саны, конфигуарциялық регистр жəне т.б.Қабылдау бойынша регистрдің мəні оналтылық сан 2102 (0х2102) жəне маршрутизаторға операциялық жүйені флеш жадыдан жүктеуге мүмкіндік береді.

**CustomerRouter#show version** 

Cisco IOS Software, 1841 Software (C1841-ADVIPSERVICESK9-M), Version 12.4(15)T1, RELEASE SOFTWARE (fc2) Technical Support: http://www.cisco.com/techsupport Copyright (c) 1986-2007 by Cisco Systems, Inc. Compiled Wed 18-Jul-07 04:52 by pt\_team

ROM: System Bootstrap, Version 12.3(8r)T8, RELEASE SOFTWARE  $(fc1)$ 

System returned to ROM by power-on System image file is "flash:c1841-advipservicesk9-mz.124-15.T1.bin"

Осы команданы пайдалан отырып, келесі мəліметтерді анықтаңыздар:

1. Cisco IOS операциялық жүйесінің номерін анықтау? \_\_\_\_\_\_\_\_\_\_\_\_\_

2. Маршрутизатордың жұмыс істеген уақыты? \_\_\_\_\_\_\_\_\_\_\_\_\_

3. Жүйе бейнесі сақталған файлдың аты?

4. Маршрутизатордың интерфейстерінің типтері жəне санын

 5. Қарастырылып отырған маршрутизатордың NVRAM жадысы қанша байт?

6. Флэш-жадымы (RAM) қанша?

 $\overline{\phantom{a}}$ 

7. Конфигуарциялық реестрдің параметрлері қандай?